# 费用中心

快速入门

文档版本 01 发布日期 2023-04-10

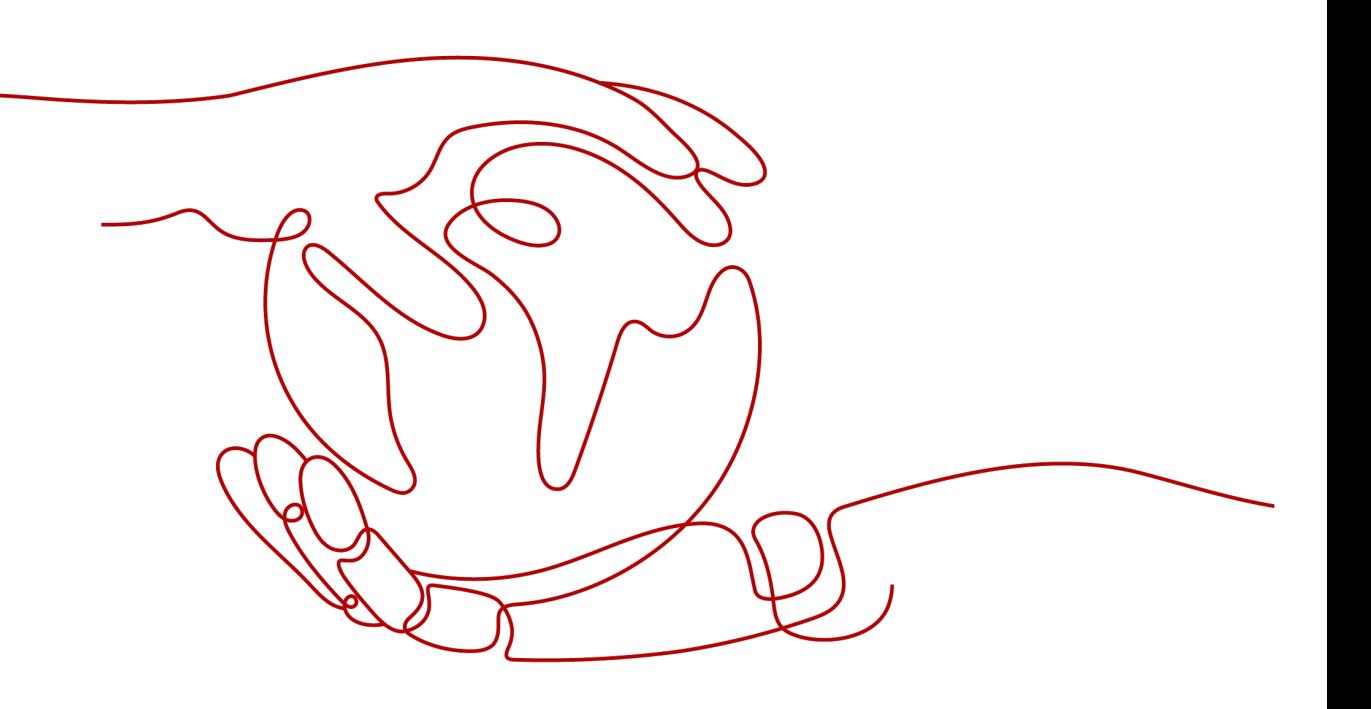

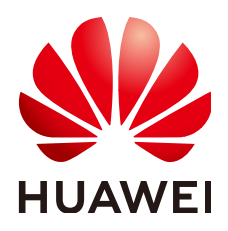

#### 版权所有 **©** 华为技术有限公司 **2023**。 保留一切权利。

非经本公司书面许可,任何单位和个人不得擅自摘抄、复制本文档内容的部分或全部,并不得以任何形式传 播。

#### 商标声明

**SI** 和其他华为商标均为华为技术有限公司的商标。 本文档提及的其他所有商标或注册商标,由各自的所有人拥有。

#### 注意

您购买的产品、服务或特性等应受华为公司商业合同和条款的约束,本文档中描述的全部或部分产品、服务或 特性可能不在您的购买或使用范围之内。除非合同另有约定,华为公司对本文档内容不做任何明示或暗示的声 明或保证。

由于产品版本升级或其他原因,本文档内容会不定期进行更新。除非另有约定,本文档仅作为使用指导,本文 档中的所有陈述、信息和建议不构成任何明示或暗示的担保。

## 华为技术有限公司

地址: 深圳市龙岗区坂田华为总部办公楼 邮编:518129

网址: <https://www.huawei.com>

客户服务邮箱: support@huawei.com

客户服务电话: 4008302118

安全声明

## 漏洞处理流程

华为公司对产品漏洞管理的规定以"漏洞处理流程"为准,该流程的详细内容请参见如下网址: <https://www.huawei.com/cn/psirt/vul-response-process> 如企业客户须获取漏洞信息,请参见如下网址: <https://securitybulletin.huawei.com/enterprise/cn/security-advisory>

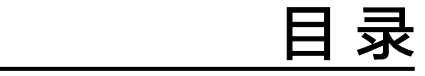

<span id="page-4-0"></span>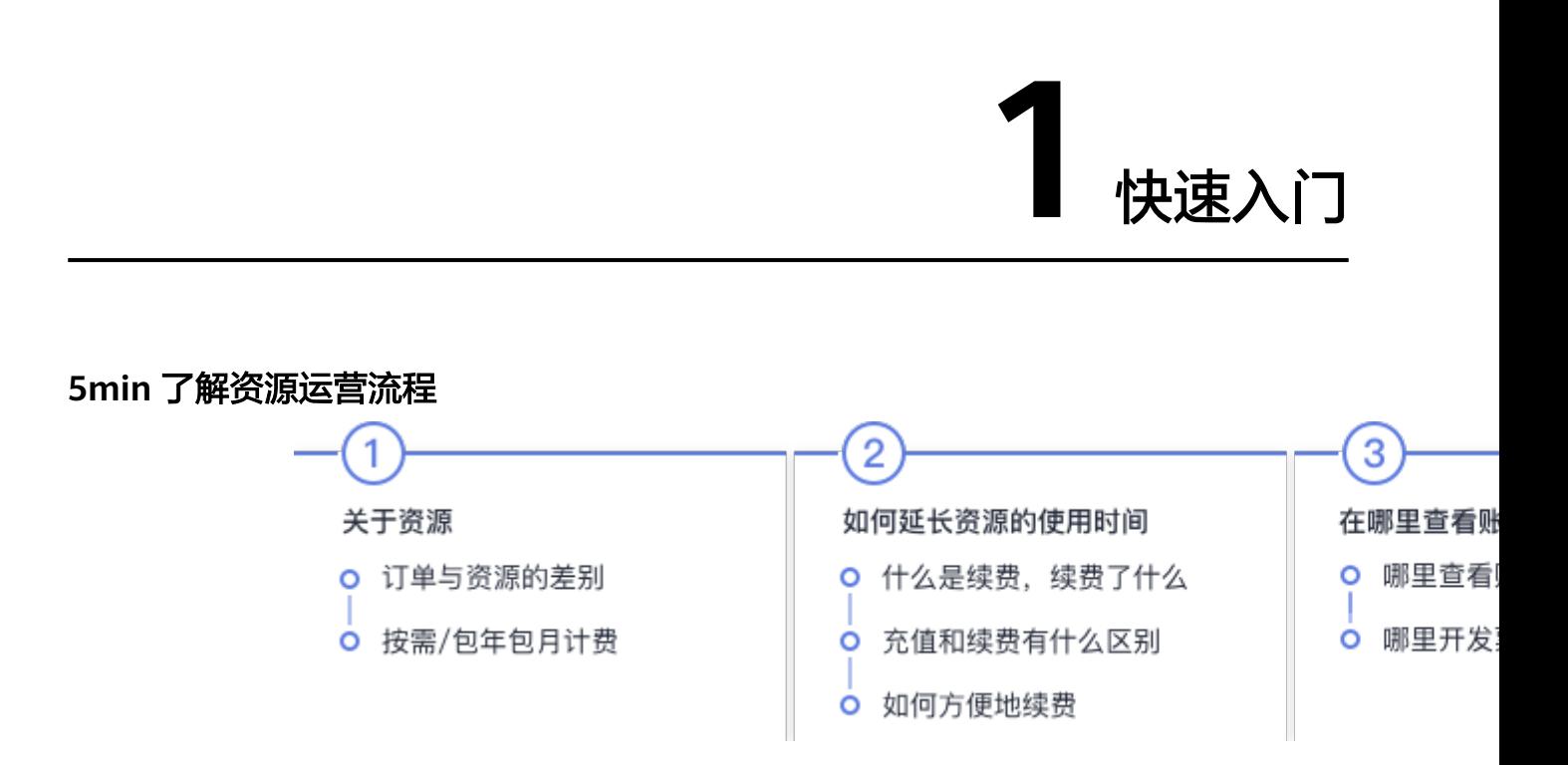

## **1** 关于资源

#### 订单与资源的差别

订单只是交易凭证;如果您打算继续使用或不再使用某种资源,您需要对资源本身进 行操作。

通常情况下,您可以在 <mark>[费用中心](https://account.huaweicloud.com/usercenter/?locale=zh-cn#/userindex/allview) 或 [控制台](https://console.huaweicloud.com/console/?locale=zh-cn#/home)</mark> 找到对应资源进行操作。

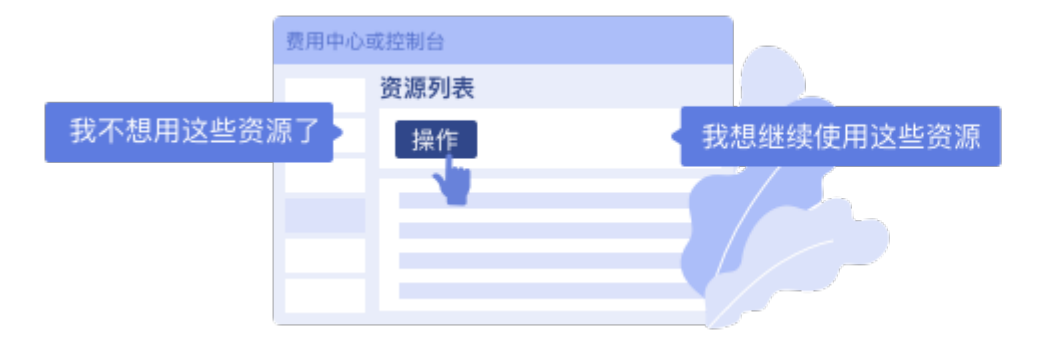

### 按需**/**包年包月计费

按需计费:先申请资源使用,结算时按照实际资源使用量收取费用。

包年包月计费:根据自身对云资源的使用需求,一次性支付一个月/一年、多个月或多 年的费用,支付成功后,云资源将被系统分配给用户使用,直到到期后用户未继续续 费而被回收。

## **2** 如何延长资源的使用时间

#### 什么是续费,续费了什么?

如果您想要继续使用包年包月资源,您可以通过"续费"操作实现。"续费"操作, 续费的是资源本身,延长了已购买资源的使用时间。

按需资源按照实际使用量收取费用,确保账户余额充足即可持续使用资源,无需续 费。

#### 充值和续费有什么区别**?**

充值:客户通过在线支付、转账汇款等支付方式向华为云账户增加金额的过程。按需 资源充值后系统自动扣取按量使用的费用[。如何充值](https://support.huaweicloud.com/usermanual-billing/bills-topic_30000002.html)

续费:客户通过在线支付、转账汇款等支付方式延长已购买产品的使用权限。在您向 账户充值后,再对包年包月资源进行续费,才能够续费成功。<mark>如何续费</mark>

#### 如何方便地续费**?**

若您购买了包年包月资源,为了避免您忘记续费、影响业务,华为云提供自动续费服 务。开通自动续费后,系统将在资源到期前自动续费,无需您再手动操作。**如何开通** [自动续费](https://support.huaweicloud.com/usermanual-billing/renewals_topic_20000003.html)

## **3** 在哪里查看账单**/**开发票

#### 在哪里查看账单

您可通过 [费用中心](https://account.huaweicloud.com/usercenter/?#/userindex/billTransactionDetail)**-**账单管理**-**流水账单 查看消费流水, 您可以根据出账后的费用账单 进行对账,对账主要是将不同的账单进行核对,以确认资源的购买、使用和账户的实 际支出是否一致。

#### 在哪里开发票

您可通过 [费用中心](https://account.huaweicloud.com/usercenter/?locale=zh-cn#/userindex/invoiceCenter)**-**发票管理 开具发票。具体操作请参考:[开具华为云发票](https://support.huaweicloud.com/usermanual-billing/invoices_topic_0000005.html)、[开具云](https://support.huaweicloud.com/usermanual-billing/invoices_topic_0000002.html) [市场发票。](https://support.huaweicloud.com/usermanual-billing/invoices_topic_0000002.html)

#### **4** 如何停止使用资源

#### 什么是退订**/**释放**/**删除

资源如何被手动删除?

(1)针对包年/包月资源,您可通过 **[费用中心>订单管理>退订与退换货](https://account.huaweicloud.com/usercenter/?locale=zh-cn#/userindex/retreatManagement)** 进行退订, 退订后,未放入回收站的资源将立即删除且无法恢复。

(2)针对按需资源,您可以通过 <mark>[控制台](https://console.huaweicloud.com/console/?locale=zh-cn#/home)</mark> 进行删除,删除后,资源和数据无法恢复。

#### 资源何时被自动释放/删除?

客户在华为云购买产品后,如果包年/包月资源没有及时续费或按需资源因欠费冻结未 充值,将进入宽限期,如宽限期满仍未续费或充值,将进入保留期。在保留期内资源 将停止服务。保留期满仍未续费或充值,存储在资源中的数据将被删除,包年/包月资 源将被释放、按需资源将被删除。<mark>宽限期保留期介绍</mark>

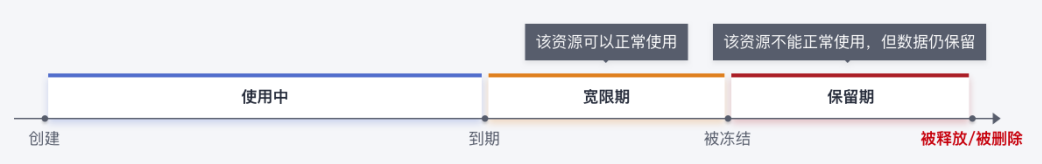

从本质上来说,释放、退订、删除达成的结果是相同的。

#### 退订规则

根据资源状态,退订规则有所不同,分为退订使用中的资源、退订未生效的资源、退 订续费周期、退订创建/变更失败的资源,您可根据具体情况,了[解云服务退订规则概](https://support.huaweicloud.com/usermanual-billing/unsubscription_topic_2000010.html) [览](https://support.huaweicloud.com/usermanual-billing/unsubscription_topic_2000010.html)。